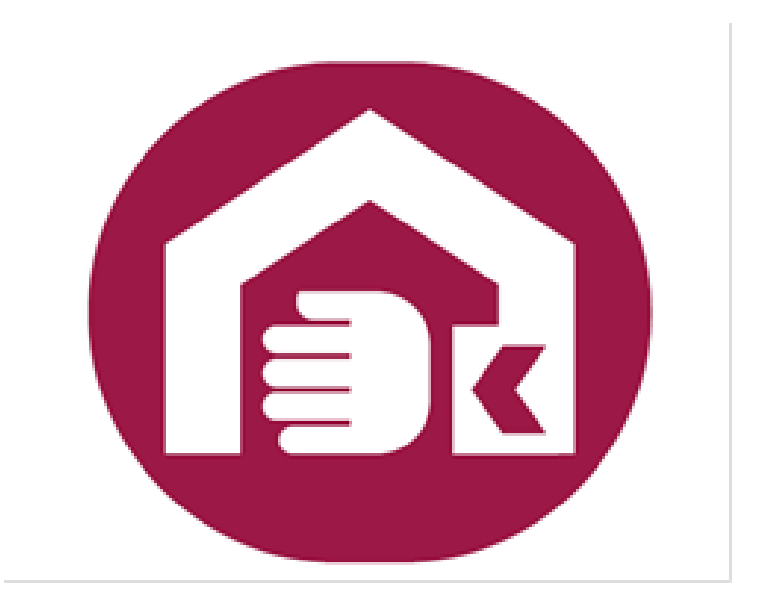

## 社會及家庭署 輔具線上申辦系統 常見問題

一、 是否一定要登入才能使用

答:因為申請者必須有身心障礙證明資格才能申請,所以

需要登入驗證是否具有身心障礙證明資格。

- 二、 只有自然人憑證及健保卡兩種登入機制嗎?
- 答:是的,因為申請過程含有個資,所以採用最安全的自

然人憑證及健保卡登入。

三、 自然人憑證如何使用?

答:請參考內政部憑證管理中心的說明,網址如下

https://moica.nat.gov.tw/faq\_in\_c\_18\_1.html。

四、 健保卡如何使用?

答:使用健保卡登入前請先註冊健保卡網路服務,註冊之 網址如下

https://cloudicweb.nhi.gov.tw/cloudic/system/mlogin .aspx

五、 自然人憑證忘記 PIN CODE 或健保卡忘記密碼怎麼辦? 答:自然人憑證忘記 PIN CODE

<https://moica.nat.gov.tw/unblockcard.html>

健保卡忘記註冊密碼

https://cloudicweb.nhi.gov.tw/cloudic/system/mUserF

orget.aspx

六、 沒有電子信箱可以申請嗎?

答:不能,因為本系統通知是透過 email 通知,所以必須

留下電子信箱以便後續通知。YAHOO 電子信箱預設會

阻擋收信所以建議不要使用 YAHOO 電子信箱。

- 七、 不知道申請項目之類別分類該怎麼辦?
- 答:請利用關鍵字搜尋後選擇要申請的輔具。
- 八、 有時會出現受委託人頁面有時不會?
- 答:勾選「已接受監護或輔助宣告」、「20 歲以下」或「居 住情形選擇機構」等三種情形必須輸入受委託人資

料,如沒有上述三種情形則會跳過受委託人頁面。

- 九、 要上傳那些附件資料不清楚該怎麼辦?
- 答:如對於該上傳那些附件不清楚,可跳過該頁面。案件 受理後會有專人聯繫。
- 十、 送件後該如何處理?
- 答:縣市政府窗口會辦理收件,並於收件後您會收到通知 email,可確認案件狀態,並由縣市政府窗口依規定辦 理評估或審核作業。